## FirstNet – Discharge – Left at Own Risk Without Treatment

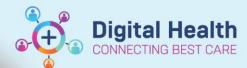

Digital Health
Quick Reference Guide

## This Quick Reference Guide will explain how to:

Discharge a patient from FirstNet who has left at own risk without treatment.

## **Definitions:**

- Left at Own Risk Without Treatment¹ Patient departs the Emergency Department before being seen by a
  definitive service provider:
  - without notifying staff, or
  - o despite being advised by clinical staff not to leave, or
  - o without receiving advice about alternatives to treatment in the Emergency Department.
- Left at Own Risk, After Treatment Started<sup>1</sup> Patient departs the Emergency Department after being seen by a
  definitive service provider despite being advised by clinical staff not to leave.

<sup>&</sup>lt;sup>1</sup>Specifications for revisions to the Victorian Emergency Minimum Dataset (VEMD) for 2023-

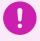

Important – When discharging a patient who Left at Own Risk Without Treatment, a VEMD Diagnosis is not required. (Nurse initiated orders for pathology and radiology are considered treatment)

## Discharging a patient who Left at Own Risk Without Treatment

- 1. From **LaunchPoint**, right click on the patient's row.
- 2. From the Context Menu, select Discharge Process

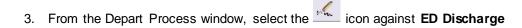

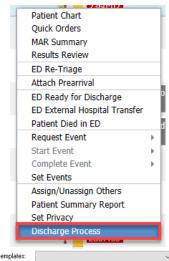

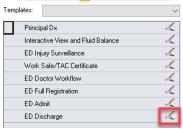

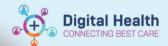

From the Discharge Encounter window, under
 Discharge Information field, select Left At Own
 Risk Without Treatment

Selecting this option will automatically pre-fill the Disc/Referred to Location field as Not applicable

- Enter the time the patient left the ED in DischargeDate and Discharge Time fields
- Click Complete

The patient will fall off FirstNet but will display in the **Discharge Patient Zone** 

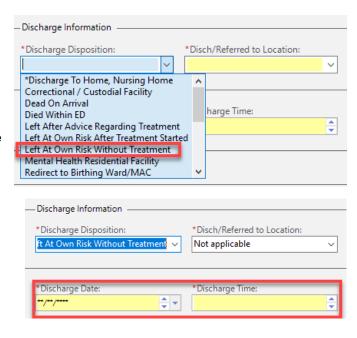

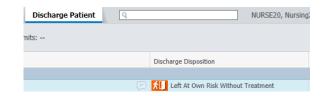

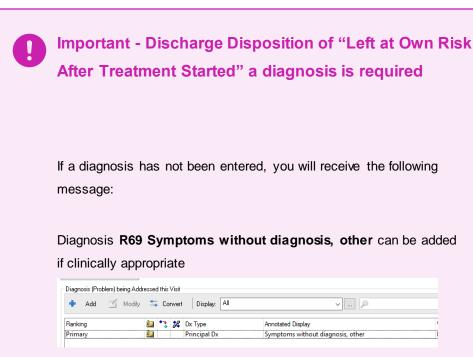

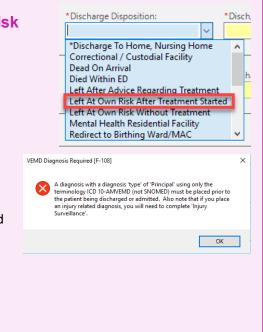